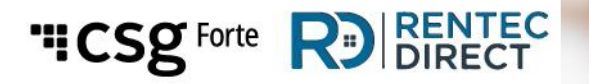

**Rentec Merchant Dex FAQ & Training Guide** 

### **Registering / Accessing Dex**

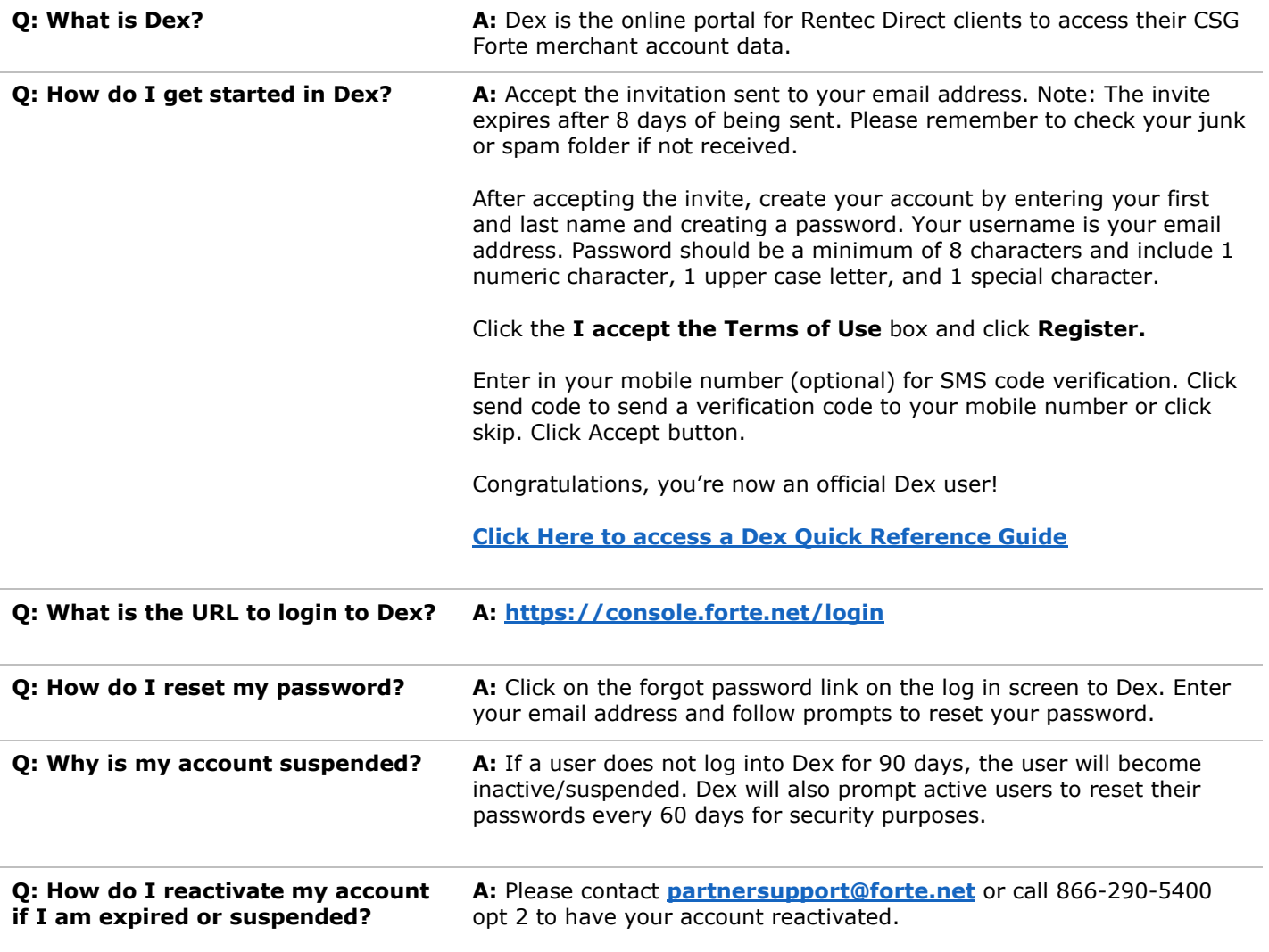

## **Searching & Viewing Transactions**

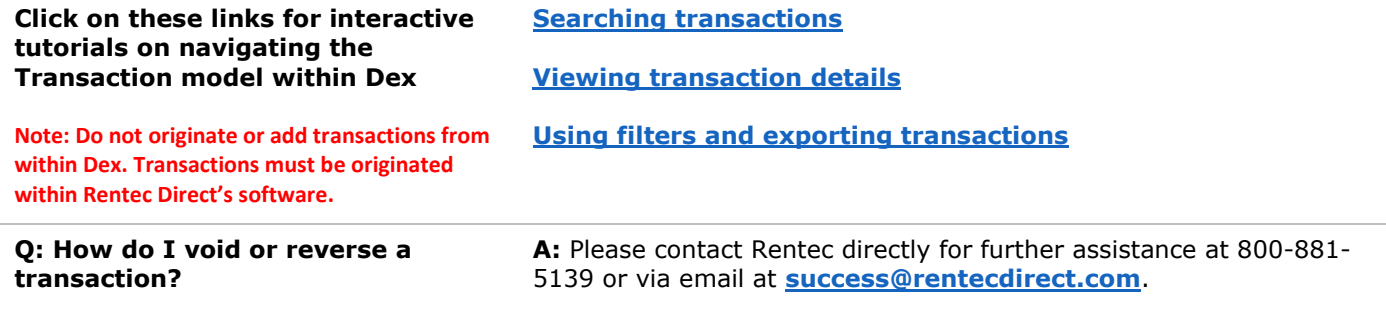

# "ICSg Forte RI RENTEC

#### **Disputes**

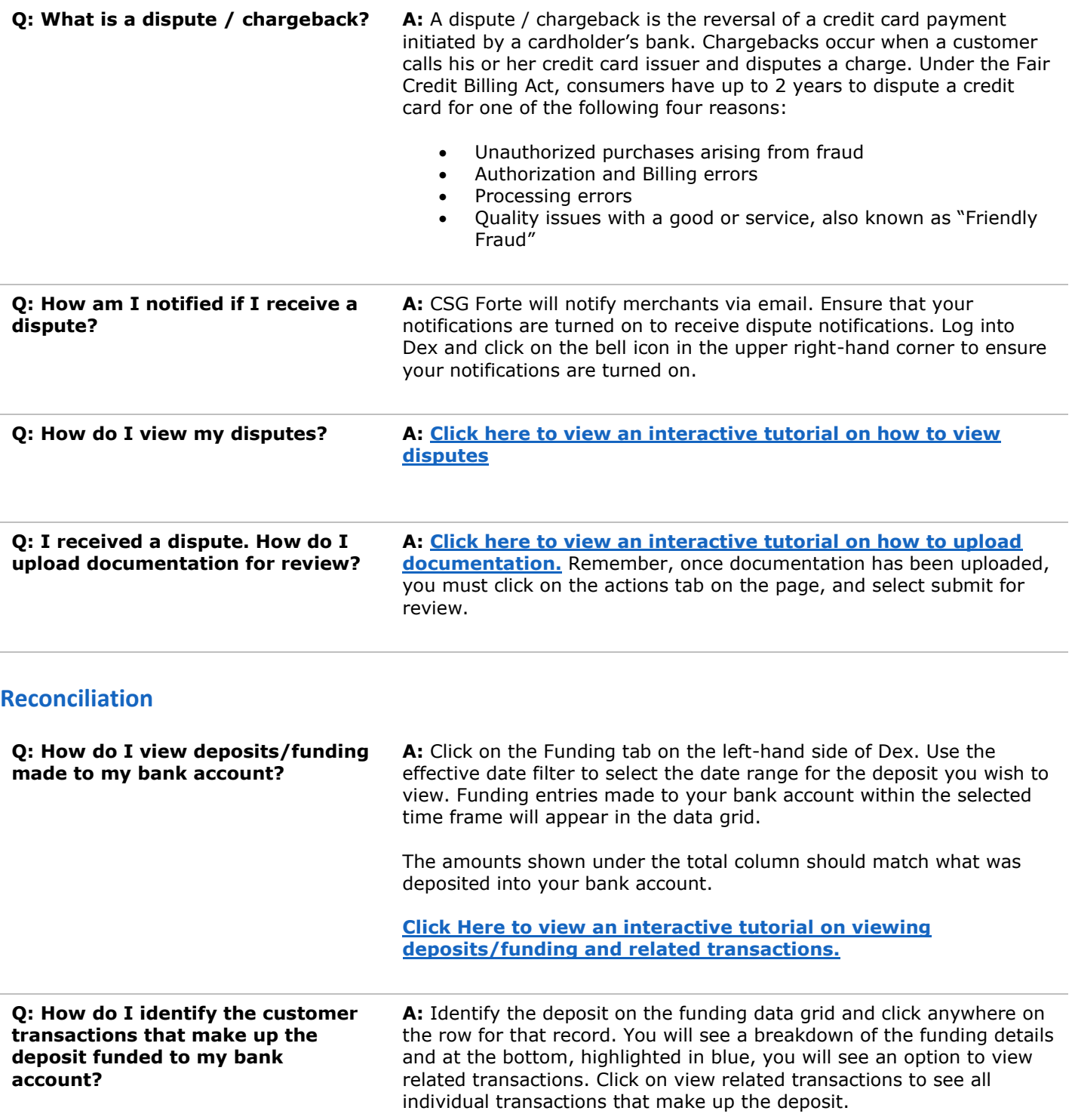

## "ICSg Forte RD RENTEC

#### **Dex Users**

**Q: How do I add additional users to Dex? A:** Please contact CSG Forte to have additional users added to Dex at **[partnersupport@forte.net](mailto:partnersupport@forte.net)** or call 866-290-5400 opt 2.

#### **Managing multiple merchant accounts within Dex**

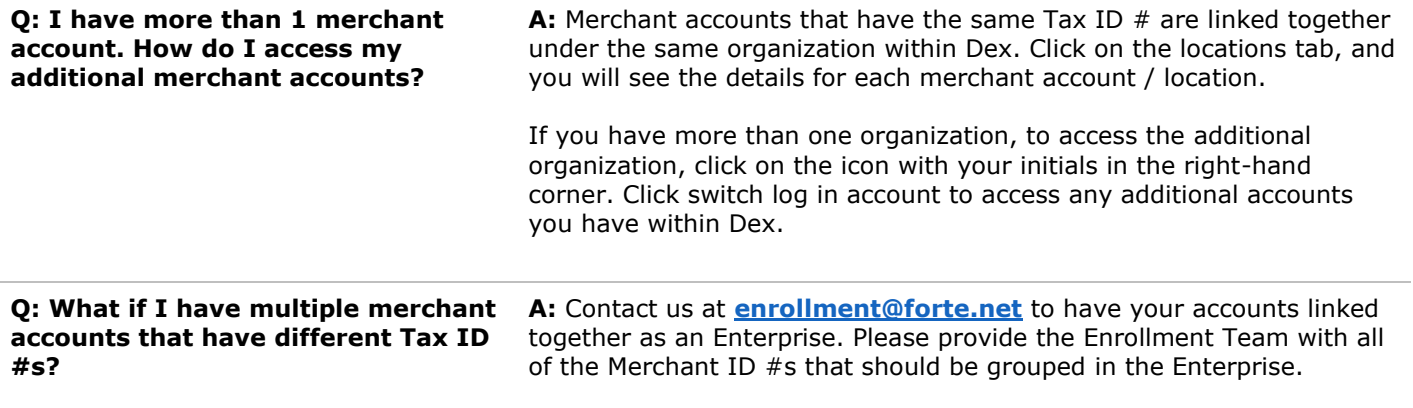